Edexcel Online FS ICT On Demand Download of Papers

**For further information visit our support page:**

[www.pearsonwbl.edexcel.com/our-support](http://pearsonwbl.edexcel.com/our-support/Pages/default.aspx)

## **Contents**

*Please note – clicking on any of the individual sections below will automatically direct you to the relevant page number.*

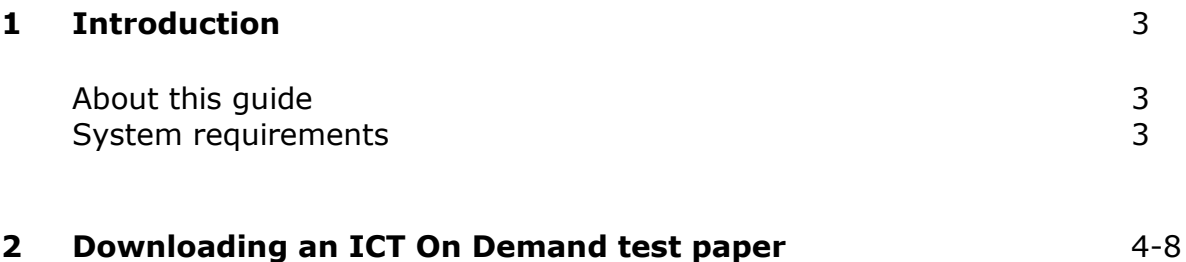

# <span id="page-2-0"></span>**1. Introduction**

### **About this guide**

The purpose of this user guide is to help you understand and operate the Edexcel Online. The user guide is written for centre staff and makes the following assumptions:

- You know how to use a personal computer
- You are familiar with the Microsoft Window operating system
- The computer you are using meets system requirements

### **System requirements**

**Cookies:** This Pearson website stores cookies on your computer. They help the site work better for you, and let us understand how our visitors use the site so that we can keep improving it for you. If you login, we assume you are happy to accept the site's use of cookies.

**Browser Requirements:** Firefox, Google Chrome, Safari and Internet Explorer.

**Pre-requisites:** Adobe Acrobat Reader and Microsoft Excel (Our site uses Adobe Acrobat and Microsoft Office files to output certain reports. Depending on what system you are using, you may need to install this software.

**Java Scripting:** In order to use our Website, your Web browser must be configured to use "Java Scripting."

**Pop-up Windows:** Our site uses pop-up windows to enhance your browsing experience. Please turn off any software that disables such windows or configure them so Edexcel is a trusted website.

**Data Protection:** Edexcel Online provides access to sensitive and personal information covered by the Data Protection Act. You must access and use this information for Edexcel business purposes only. Improper use of personal information is an offence under the Data Protection Act.

# <span id="page-3-0"></span>**2. Downloading an ICT On Demand test paper.**

**This section explains how to download a Functional Skills ICT On Demand test paper on Edexcel Online.**

This part of the user guide makes the following assumptions:

- You have been given an EOL login.
- You have administration rights to gain Approval for Edexcel programmes.

In order to access the secure site through Edexcel Online, you will need to be given additional user privileges by an authorised member of staff, at your centre.

**Centre Administrators** can add this feature in Edexcel Online to new and existing users of the system. You will need to ensure **Access to run on-demand paper based tests**  is selected below the heading **Edit User Access Profile**.

#### **Step 1**

Enter the following into your address bar: <https://pqs.pearson.com/fsict>

#### **Step 2**

Enter your Edexcel Online **Username** and **Password** and select **Login**.

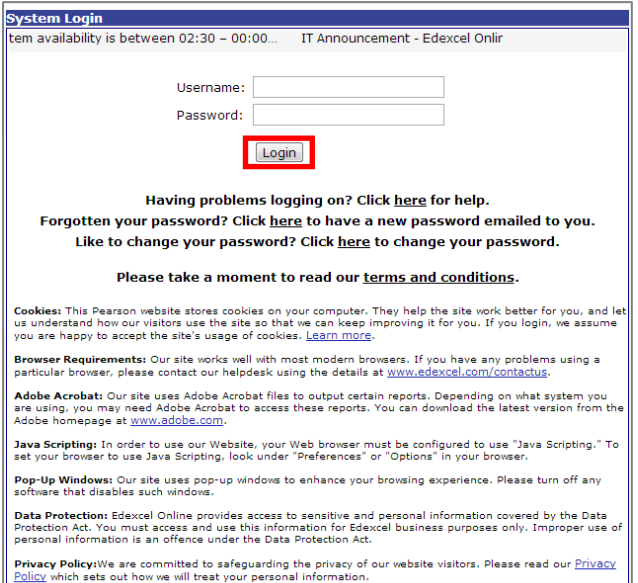

If you have tests booked at other sites, you can view these by clicking on the on the 'switch between sub-sites' icon shown below.

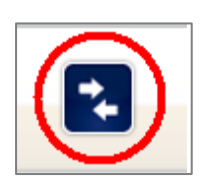

From the home page, select the **drop down menu** located on the left hand side of the page, from the submenu select **Orders.**

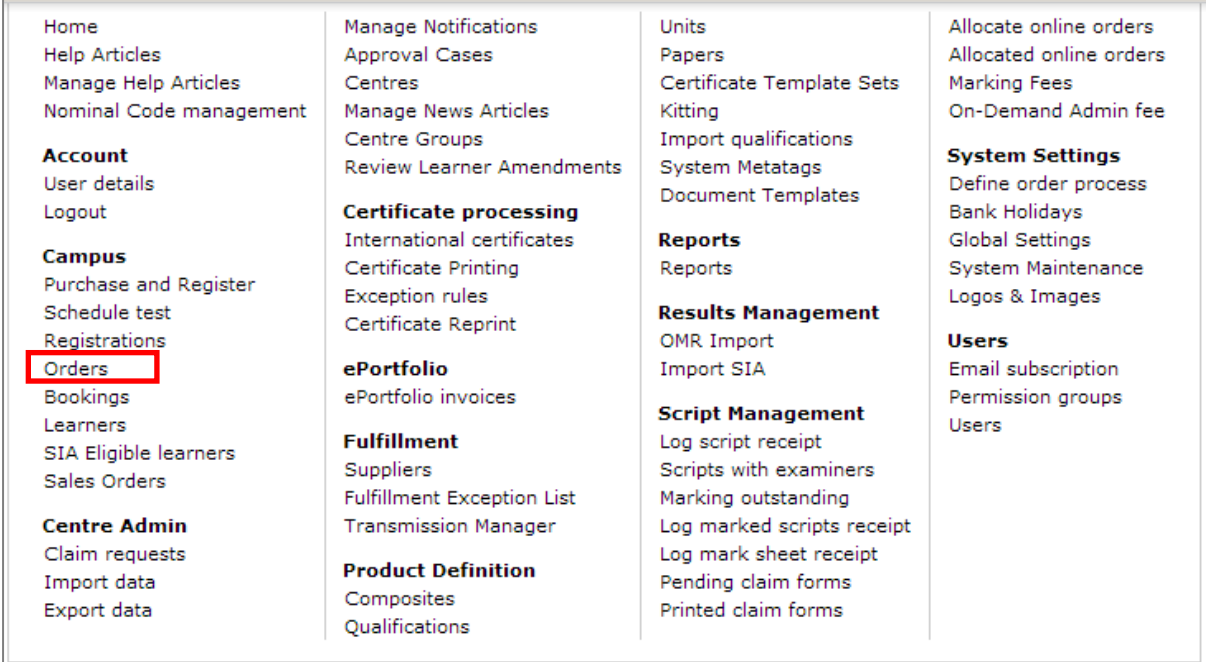

## **Step 5**

The following screen will appear.

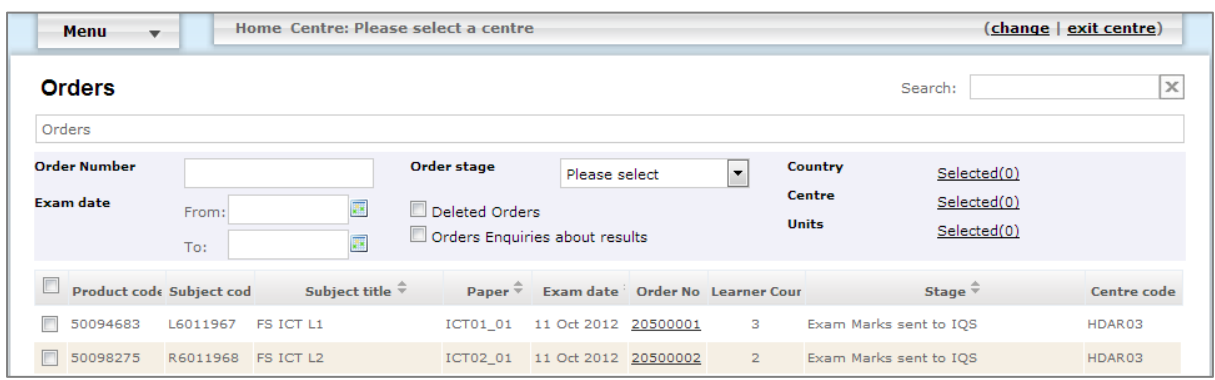

Click on the **Order Number** that you wish to view in more detail / download associated content for.

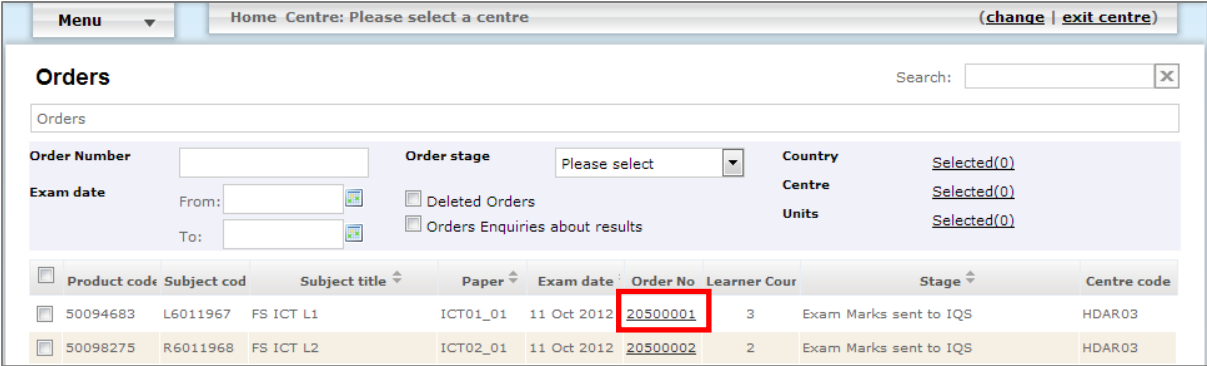

The following screen will appear.

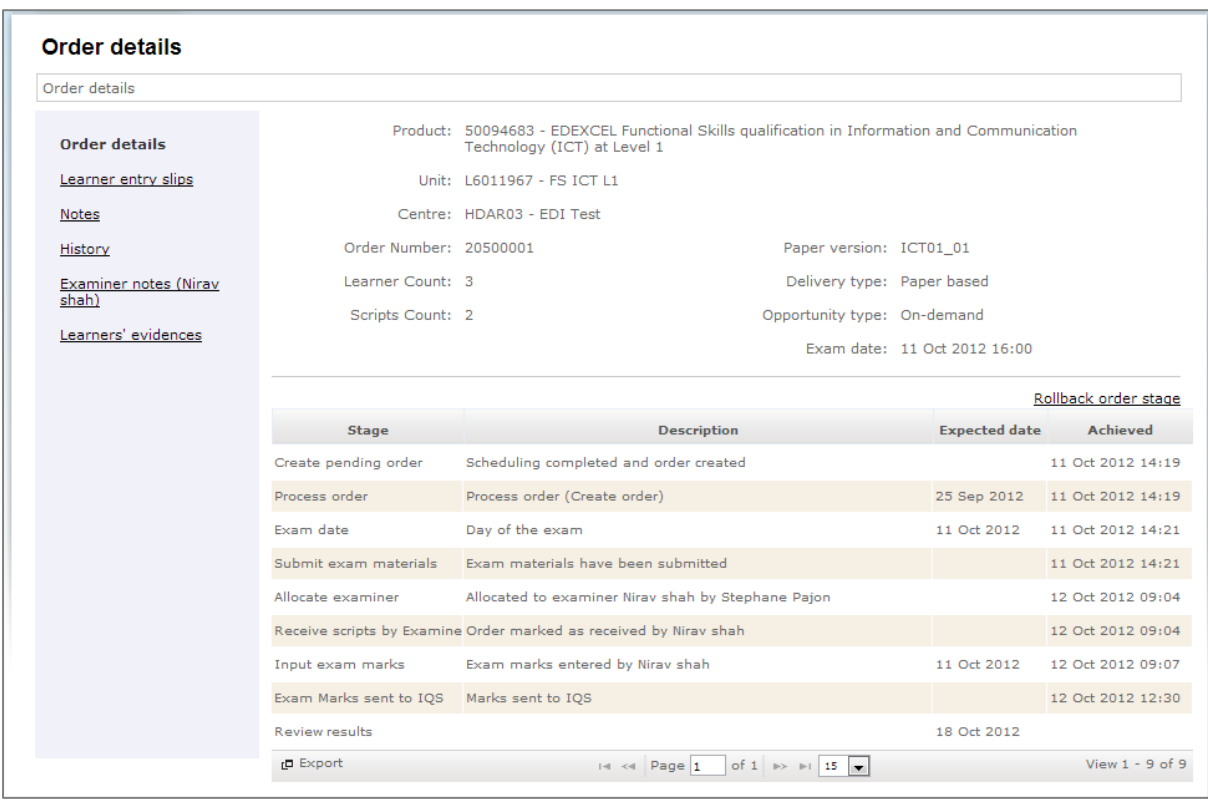

From the left hand side of the screen, click **Learner entry slips** (Entry slips confirm which version(s) of the tests / data files learners should be issued)

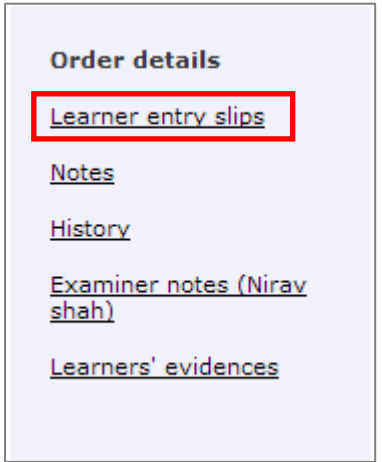

A Statement of Entry will appear at the bottom of your screen. Please see example below.

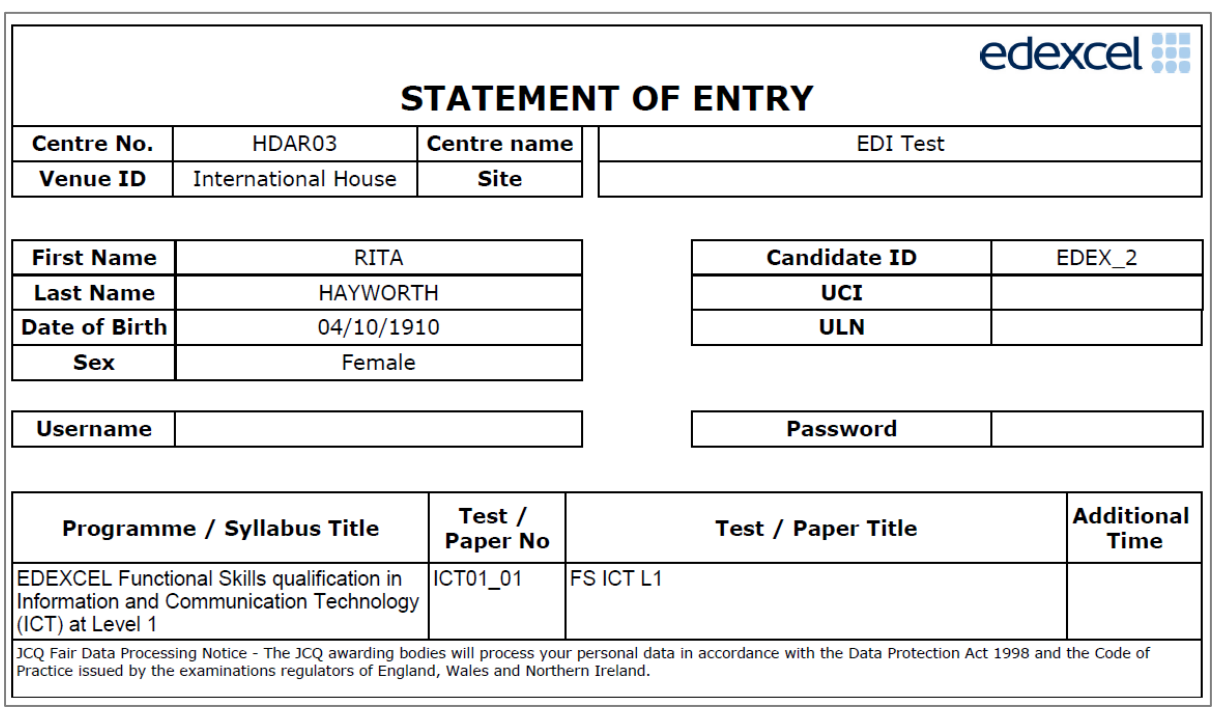

Select **Download test paper(s)** – note that some files are password protected Select **Password** beside the test file for the Password to be displayed

*\*Important - You can download test material up to 24 hours before the scheduled time\**

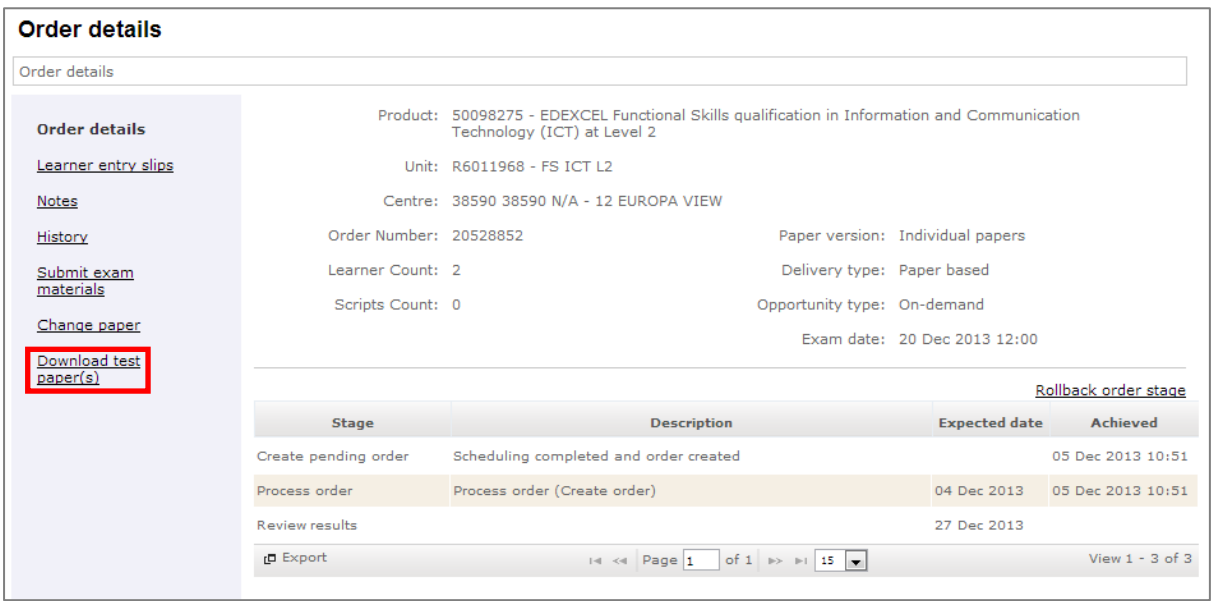

#### **Step 9**

To download the paper, select on the link in the screen shot below.

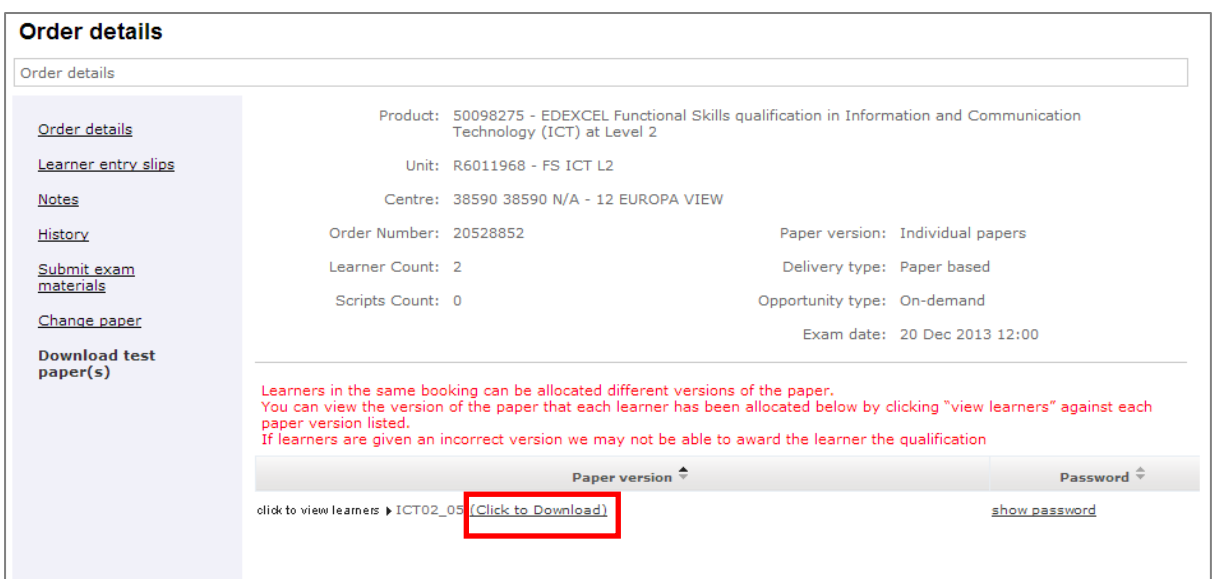